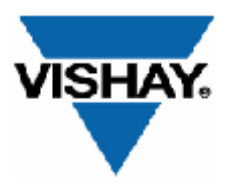

# **Устройство весоизмерительное**

## **Руководство по эксплуатации**

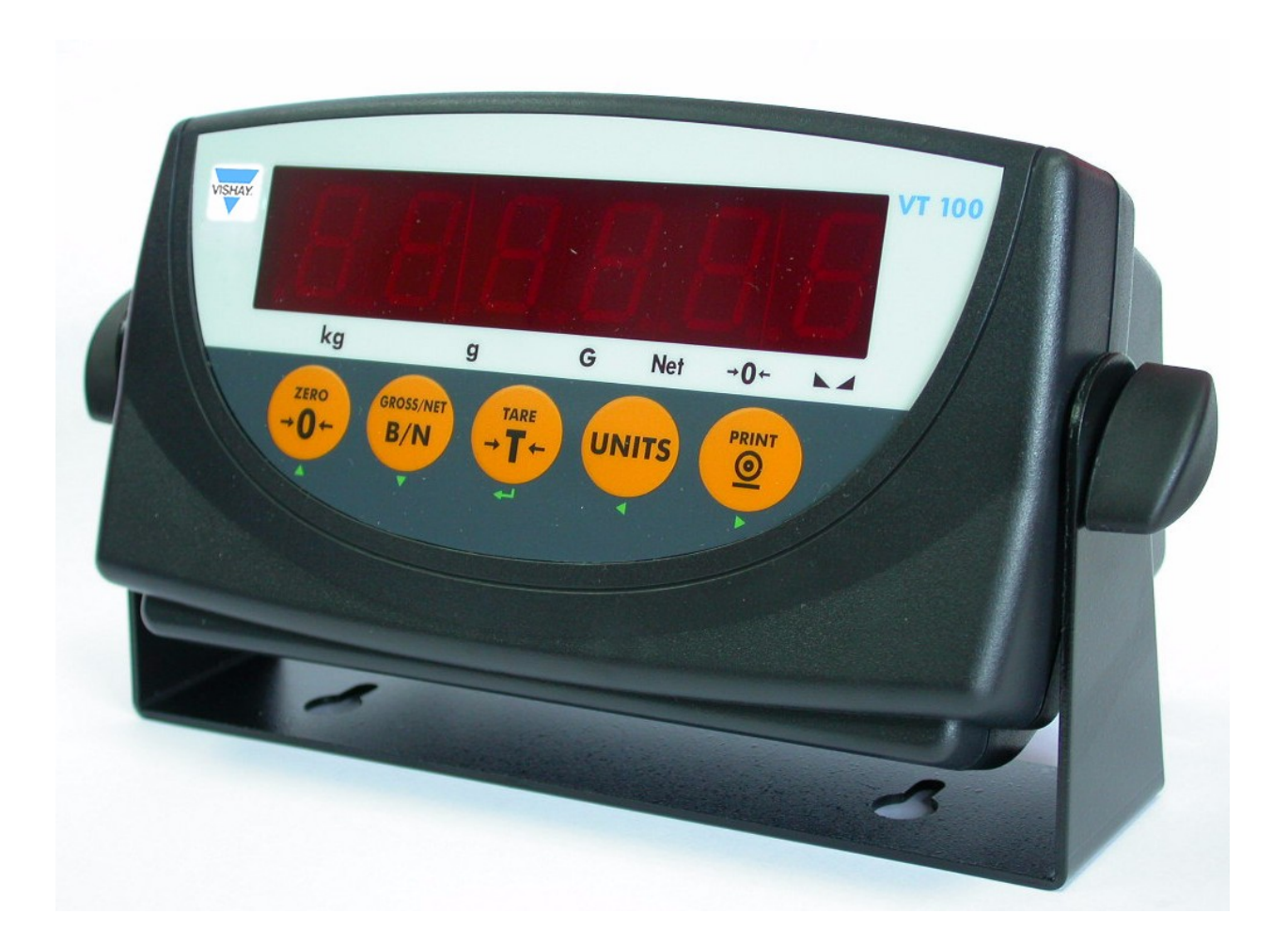

## ВНИМАНИЕ! СВАРОЧНЫЕ РАБОТЫ ПОСЛЕ УСТАНОВКИ ТЕНЗОДАТЧИКОВ НА ГРУЗОПРИЕМНОМ УСТРОЙСТВЕ КАТЕГОРИЧЕСКИ ЗАПРЕЩЕННЫ

## Технические характеристики

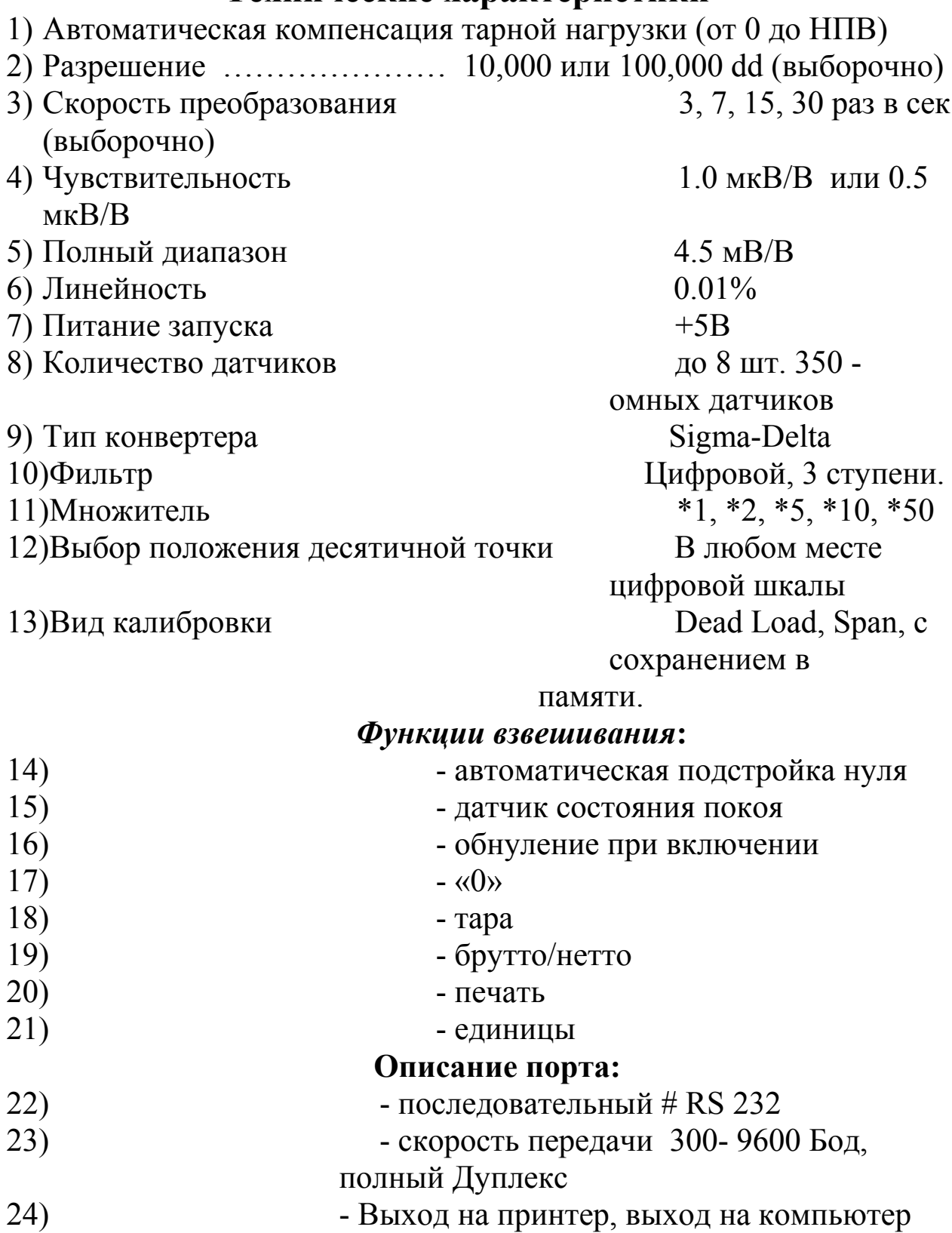

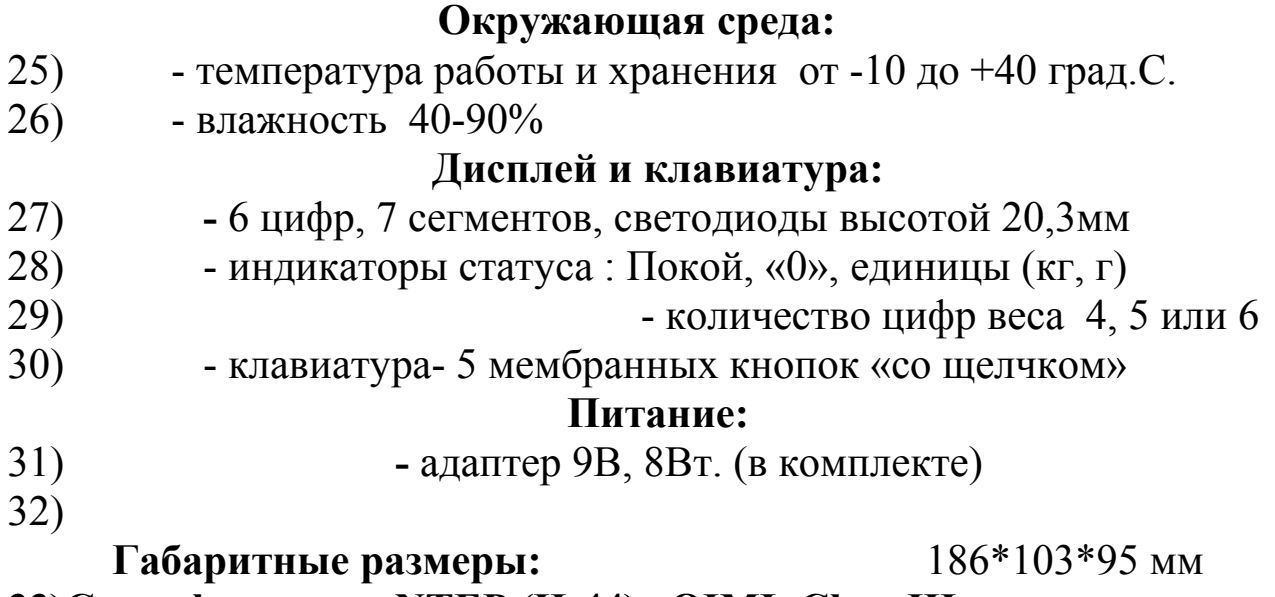

**33)Сертификаты: NTEP (H-44), OIML Class III**

## **Комплект поставки**

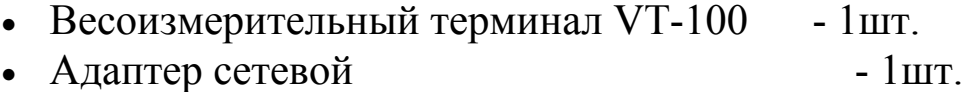

• Разъем кабеля тензодатчика - 1шт.

## **Обозначения и функции Внешний вид лицевой панели**

Индикатор VT-100 имеет 8 светодиодных символов, дающих информацию о параметрах отображаемых величин.

Символы «kg» и « g» -показывают единицы измеряемых величин соответственно в килограммах и граммах (по OIML стандарту).

Символы «G» и «NET» показывают режим брутто и нетто – соответственно.

Символ «0» показывает режим брутто в пределах 0,25.

Символ  $\bigcup$  указывает на установившееся состояние покоя в пределах заданного весового диапазона.

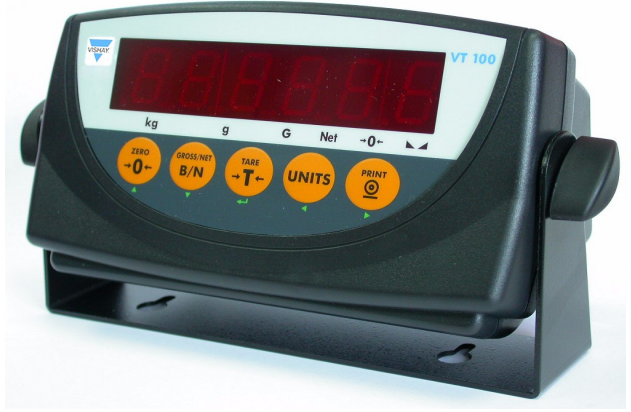

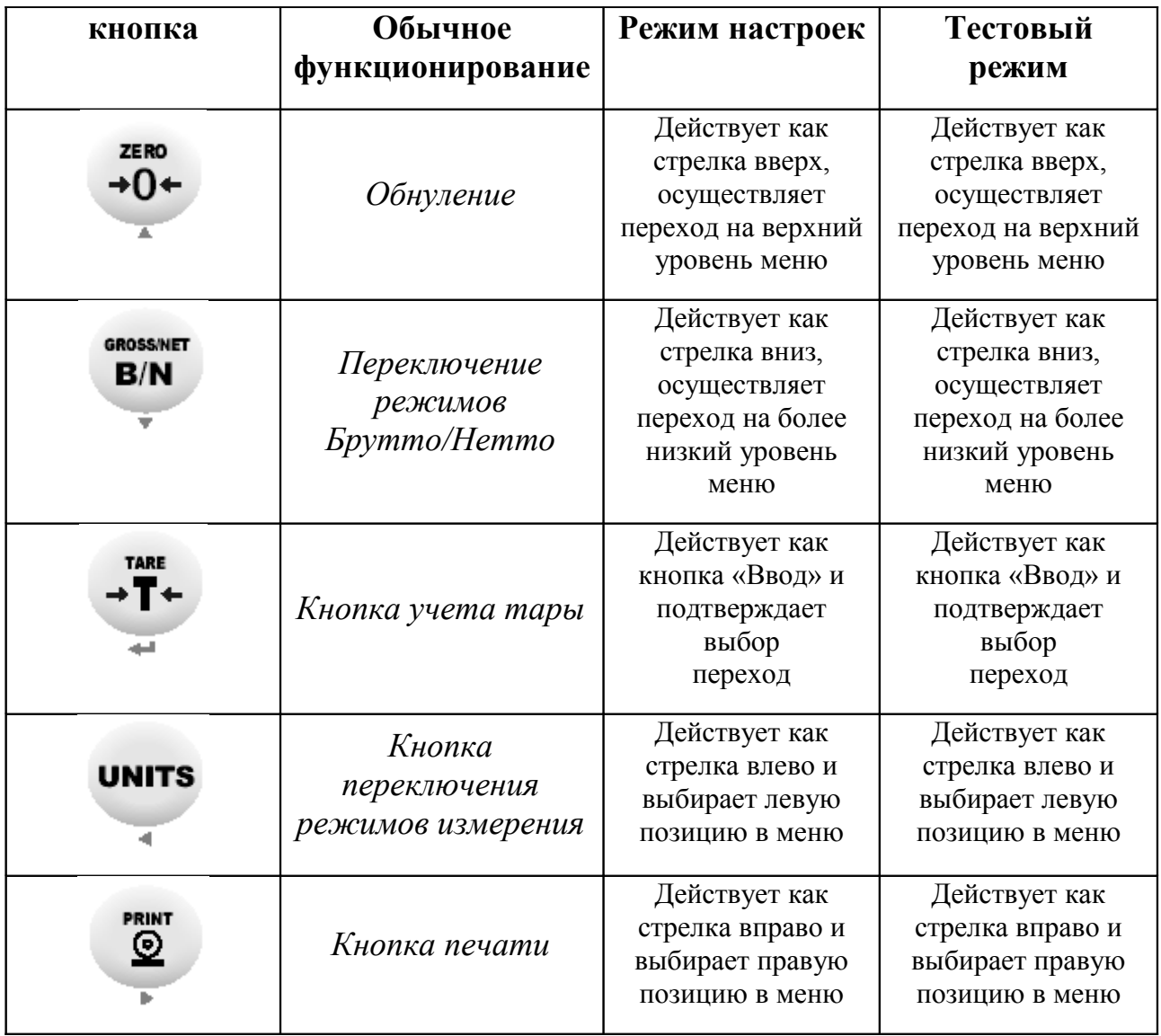

### **Описание кнопок лицевой панели.**

## **Внешний вид и описание тыльной стороны терминала**

1.2.3 Rear View

The rear view of the indicator is shown in the following figure:

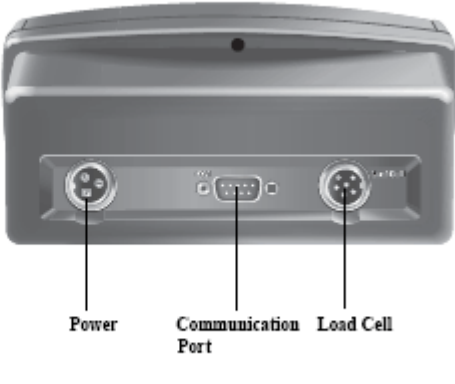

Figure 1-2: Rear View

Питание (POWER) –разъем, расположенный в левой части тыльной стороны прибора Порт ввода/вывода (Communication Port) – расположен в центре тыльной стороны

Разъем подключения датчиков (Load Cell) – расположен в правой части тыльной стороны прибора

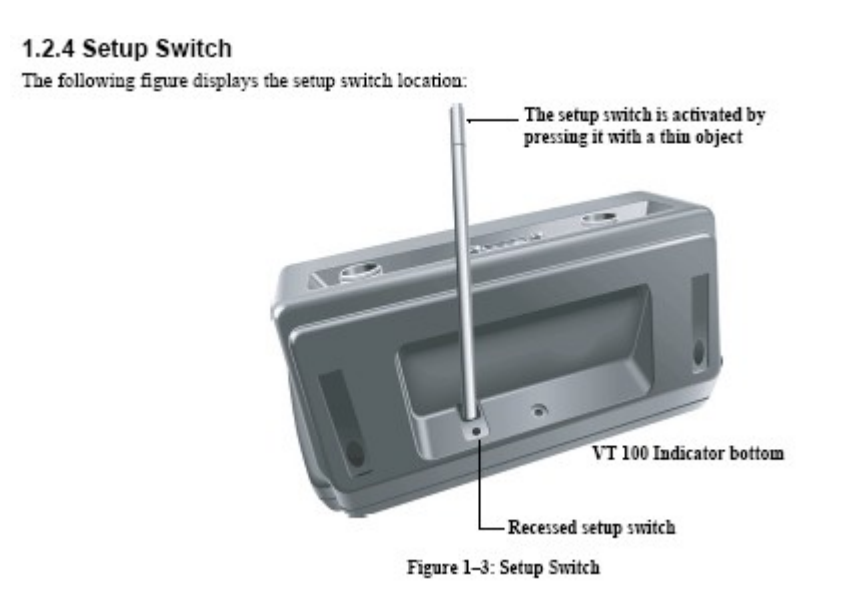

Защищенная кнопка сброса расположена в основании терминала. Нажатие на нее приводит к сбросу установок настройки и калибровки прибора. Нажатие данной кнопки возможно тонким и длинным предметом (напр. отвёрткой) предварительно открутив винт с защитной металлической накладкой.

## Подключение прибора к тензодатчику.

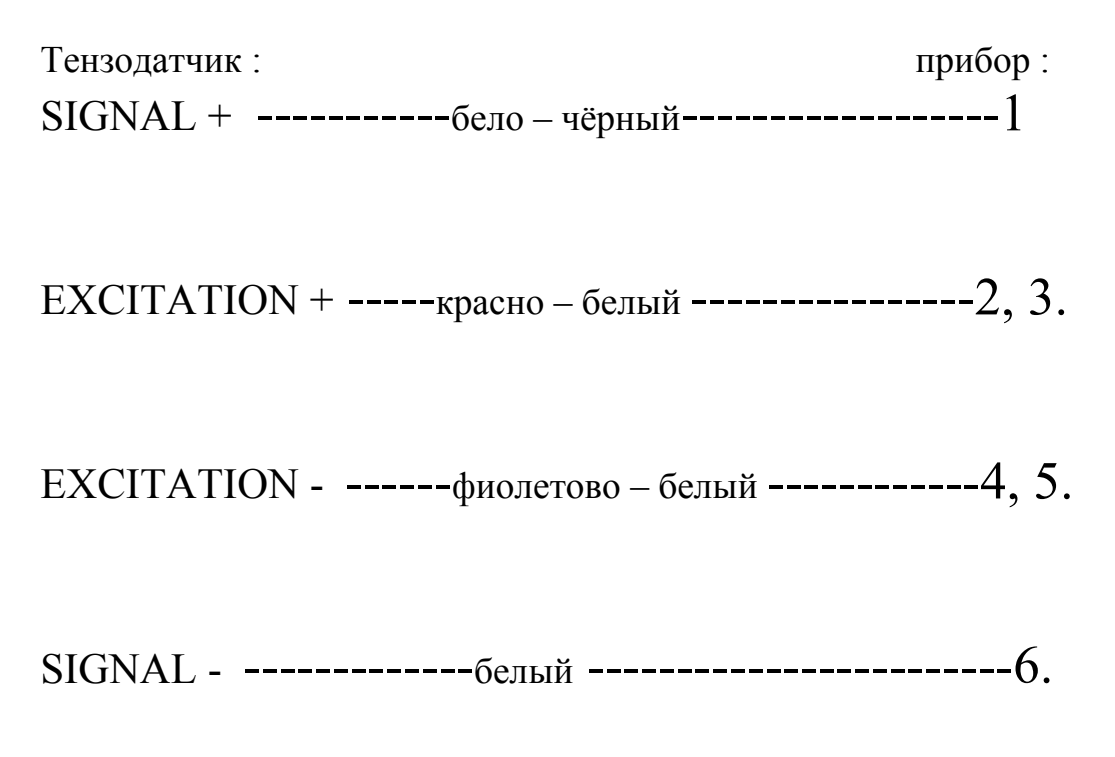

## Подключение питания и устройств ввода/вывода

The following table details the power connector pin function:

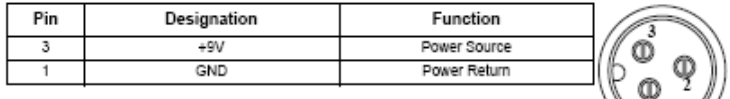

The following table details the serial pin connector functions:

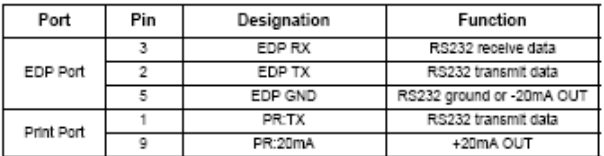

The RS 232 EDP port connections are shown in the following figure:

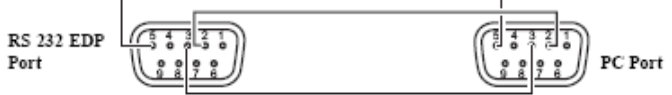

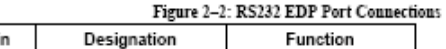

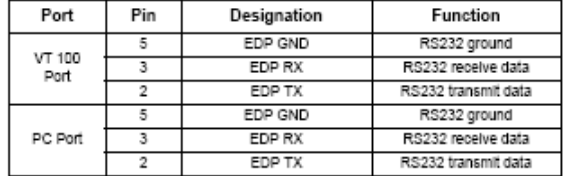

An example connection of the voltage driven printer output is shown in the following figure:

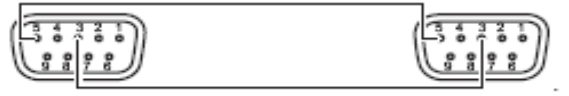

Figure 2-3: Voltage Driven Printer Output

An example connection of the current driven printer output are shown in the following figure:

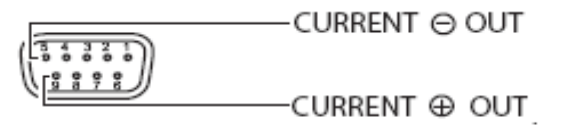

Figure 2-4: Current Driven Printer

#### The following table shows the load cell connector pin functions.

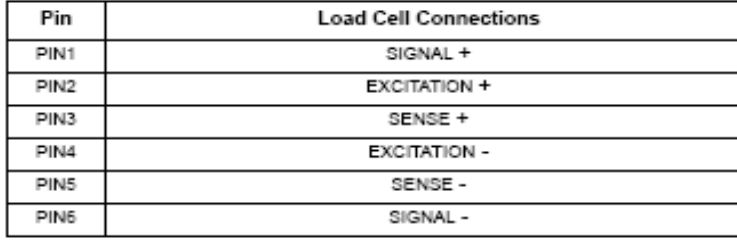

See Figure 2-5 6-Wire Load Cell Application and Figure 2-6 4-Wire Load Cell Application.

#### Connections of a 6-Wire Load Cell Application

The relevant connections are shown in Figure 2-5:

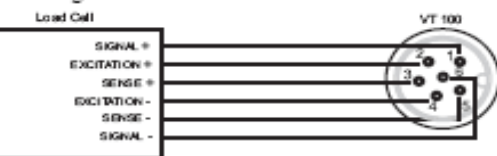

Figure 2-5: 6-Wire Load Cell Application

#### **Четырех проводная система подключения:**

**Connections of a 4-Wire Load Cell Application** 

The relevant connections are shown in Figure 2-6:

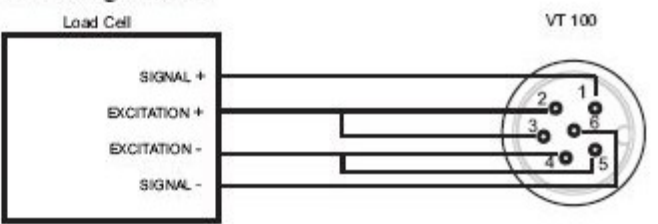

Figure 2-6: 4-Wire Load Cell Application

*Описанные ниже операции могут выполняться только уполномоченными квалифицированными специалистами, иначе встроенные установки калибровки могут быть нарушены. После введения установки и настройки, индикатор следует опечатывать специальными защитными наклейками либо стикерами.*

#### **Производимые функциональные операции**:

#### **Режим взвешивания:**

Кнопка **GROSS/NET** - переключение режима брутто/нетто. Если ведена масса тары, то масса нетто исчисляется вычитанием значения тары из массы брутто. При учете тары светится «Т». Включение режима брутто и нетто – подтверждается соответствующими светящимися символами (индикаторами).

Кнопка **UNIT** – переключает единицы измерения, которые отображаются с помощью соответствующего индикатора.

Кнопка **ZERO SCALE** – Установка «0».

- 1) При взвешивании необходимо убрать все с весов и дождаться появления зажженного индикатора покоя.
- 2) Необходимо нажать кнопку «0» и дождаться отображения «0» на индикаторе.

#### Кнопка **ACQUIRE TARE** – Учет тары:

- 34) Поместить пустой контейнер на весы и дождаться отображения зажженного индикатора покоя.
- 35) Нажать кнопку «Т» на индикаторе и дождаться отображения на дисплее значения «N».

#### **REMOVE STORED TARE VALUE** Удаление значения тары из показания весов :

- 1) Убрать все с весов и дождаться отображения индикации зажженного индикатора покоя.
- 2) Нажать кнопку «Т» индикатор переключится в режим работы без учета тары.

#### **PRINT TICKET** – Печать показаний:

- 1) Дождаться пока включится индикатор покоя.
- 2) Нажатием кнопки PRINT данные передаются на последовательный порт.

## **Перед началом эксплуатации необходимо выставить значение рабочих параметров индикатора в режиме настроек.**

Для этого — на тыльной стороне прибора открутить винт с защитной металлической накладкой .Включить прибор и нажать скрытую кнопку на дисплее, отобразиться  $\boxed{\text{CD} \cdot \text{F} \cdot \text{C}}$ .

- 1. Нажать кнопку  $\bigoplus$  для входа в режим наладки на дисплее высветится  $\bigl[\begin{array}{ccc} P & D & R \end{array}\bigr]$ (значение коэффициента умножения), нажать кнопку $\bigodot$ - дисплее высветится цифровое значение. Кнопками  $\left(\bigtriangledown\right)$ ,  $\left(\bigtriangleup\right)$  установить отметки оптимальное значение 2. Подтвердить выбранное значение нажатием кн.  $\bigoplus$ на дисплее высветится  $\lfloor 5 - R \rfloor$ градуировка.
- 2. Значение числа количества делений рассчитывается по формуле: n = НПВ/d (Значения НПВ и d см. в паспорте весов). Нажать кн. $\bigoplus$  - на дисплее высветится значение, кн.  $\bigcirc$   $\bigcirc$  отанавливаем расчетное значение и подтверждаем кн.  $\bigcirc$ . На  $\odot$  (a) дисплее высветится  $\boxed{P \vdash r \land b}$  - автоматическая подстройка нуля.
- 3. Установка значения автоматической подстройки нуля. Нажать кн.  $\bigoplus$  на дисплее высветится её значение, кн $\bigcirc$ ,  $\bigcirc$ выбираем оптимальное значение 0,5D и подтверждаем выбор кн.  $\bigoplus$  - на дисплее высветится  $\overline{e}$  -  $\overline{B}$  o  $\overline{E}$   $\overline{E}$
- 4. Значение диапазона обнуления показаний: Кн. входим в указанную функцию и кн. Выбираем значение 100% ,после чего подтверждаем его повторным нажатием кн.  $\bigoplus$ - на дисплее отобразится  $\overline{h} \oplus \overline{e}$
- 5. Режим выбора цены деления в количестве дискрет: Нажатием кн.  $\Theta$  входим в функцию- на дисплее высветится значение. Кн. Вобираем 1D на дисплее отобразится  $\begin{bmatrix} 0 & \cdots & 0 & A \end{bmatrix}$ .
- 6. Значение веса, при котором срабатывает порог перегрузки: Нажатием кн.  $\bigoplus$  входим в функцию — на дисплее высветится значение. Кн.  $\bigoplus$ выбрать значение НПВ+9D (FS=9d), подтвердить выбор кн.  $\bigoplus$ . На дисплее высветится  $\overline{5}$   $\overline{6}$   $\overline{P}$   $\overline{6}$   $\overline{R}$   $\overline{E}$ .
- 7. Параметр частоты работы цифрового преобразователя. Кн. → входим в функцию — на дисплее высветиться значение, кн. • Выбираем значение 15Hz, подтверждаем кн.  $\bigoplus$ . На дисплее высветиться  $\frac{1}{\Box}$ ,  $\frac{1}{\Box}$   $\frac{1}{\Box}$ .
- 8. Функция цифровой фильтрации первого фильтра: Нажатием кн. В входим в функцию — на дисплее отобразится цифровое значение. Кн.  $\bigodot$  установить оптимальное значение 4, подтвердить кн. $\bigodot$ , на дисплее высветится  $\frac{1}{\sqrt{5}}$  .  $\frac{1}{\sqrt{5}}$   $\frac{1}{\sqrt{5}}$  3 начение для второго фильтра устанавливаем аналогично первому. На дисплее высветится  $\mathbf{d} \cdot \mathbf{L} \cdot \mathbf{F} \cdot \mathbf{L} \cdot \mathbf{J}$  повторить выбор значения для третьего фильтра. На дисплее отобразится  $H \in \mathbb{R}$   $\overline{H}$
- 9. Предел фильтрации:
- 10. Нажатием кн. Эвходим в функцию, на дисплее отобразиться числовое значение последовательных считываний, при котором фильтрация прекращается. Кн.  $\bigcirc$ . выбираем оптимальное значение 8oUt, подтверждаем выбор кн.  $\bigoplus$  На дисплее отобразится  $J \in E$   $H \in H$
- 11. Функция числового значения барьера фильтра в делениях, при котором фильтрация приостанавливается.

Кн.  $\bigoplus$ входим в функцию, на дисплее отобразится числовое значение. Кн.  $\bigoplus$ выбираем оптимальное значение 50dd, подтверждаем кн.  $\bigoplus$  На дисплее отобразится  $\left[\begin{array}{ccc} 1 & 0 & 1 & 1 & 1 & 1 \end{array}\right]$ 

12. Начальный нулевой диапазон, внутри которого весы обнуляются во включенном состоянии:

Кн. В входим в функцию, кн. , В выбираем значение 100%, подтверждаем кн.  $\bigoplus$ дисплее отобразиться  $P_6R$ .

Кн. Выходим из режима — на дисплее отобразится  $\overline{C\mathbf{D} \cdot \mathbf{F} \cdot \mathbf{G}}$ .

### **Настройка параметров форматирования.**

Кн. **• выбрать режим** — на дисплее высветится **F 0**  $\mathbf{r}$  **n H E**  $\mathbf{r}$  **H E**  $\mathbf{r}$  **H E**  $\mathbf{r}$  **H E**  $\mathbf{r}$ отобразится  $\overline{P}$   $\overline{P}$   $\overline{P}$   $\overline{P}$   $\overline{P}$  (выбор параметров)

- 1. Выбор позиции децимальной точки: нажать кн. на дисплее отобразится  $\mathbf{d} \in \mathbf{C}$  P  $\mathbf{d} \in \mathbf{C}$ нажать кн.  $\Theta$  на дисплее отобразится шесть разрядов кн.  $\bigcirc$  выбрать позицию и подтвердить кн.  $\bigoplus$ . - на дисплее отобразится  $\overline{a}$   $\overline{s}$   $\overline{e}$   $\overline{d}$   $\overline{g}$ .
- 2. Выбор цены поверочного деления: нажать кн.  $\bigoplus$ -на дисплее отобразится числовое значение в единицах измерения. Кн. Выбрать значение согласно паспорта весов. Подтвердить значение кн.  $\bigoplus$ , - на дисплее отобразится  $\sqcup$   $\lnot$   $\lnot$   $\vdots$   $\lnot$   $\lnot$   $\lnot$   $\lnot$   $\lnot$
- 3. Выбор единицы измерения: нажать кн. -на дисплее отобразится значение параметра. Выбрать кн.  $\bigcirc$ , подтвердить кн. - на дисплее отобразится .  $\vdash$  E L P n E
- 4. Установка вторичных параметров: кн. Ввернуться в режим выбора параметров P г  $\overline{P}$  г  $\overline{P}$  R  $\overline{P}$ Кн. Нерейти в режим установки вторичных параметров - на дисплее отобразится  $\overline{5}$   $\overline{5}$   $\overline{6}$   $\overline{1}$   $\overline{6}$ . Нажать кн.  $\bigoplus$  и выполнить установку параметров аналогично первичным. После подтверждения единиц измерения на дисплее  $\overline{6}$  u t  $\overline{6}$ .
- 5. Установка коэффициента умножения: нажать кн.  $\bigoplus$  на дисплее числовое значение. Нажать кн. $\bigoplus$  - на дисплее мигает крайний правый разряд. Кн. $\bigcirc$ ,  $\bigcirc$ ,  $\bigcirc$ ,  $\bigcirc$ установить значение 1000. Подтвердить кн $\bigoplus$ - на дисплее отобразится  $\overline{h}$  U L E S P.
- 6. Выбор децимальной точки в функции умножения. Кн. установить значение 001000. Подтвердить кн.  $\Theta$  - на дисплее отобразится  $\theta$  =  $\epsilon$  P  $\theta$  +
- 7. Установка скорости снятия показани<u>й. Кн. Эверну</u>тся в режиме выбора параметров,  $\overline{h}$  В  $r$ <sub>кн.</sub> Выбрать режим  $d$  **S**  $P$   $\overline{r}$   $\overline{h}$  **E**], кн. В режим выбора значений — на дисплее отобразится числовое значение параметра. Кн.  $\bigcirc$ устанавливаем значение 250MS. Полтвердить кн.  $\Theta$ - на дисплее отобразится  $\mathsf{P}_{\mathsf{F}}$ ,  $\mathsf{F}_{\mathsf{F}}$

#### **Установка значений параметров связи с внешними устройствами. (настройка — RS232)**

Кн.  $\bigcirc$  вернутся в режим настройки  $\overline{CD}$   $\overline{nP}$   $\overline{PB}$ , кн.  $\bigcirc$  выбрать  $\overline{5}$   $\overline{E}$   $\overline{r}$   $\overline{r}$   $\overline{R}$   $\overline{L}$ .

#### Установка параметров связи с компьютером

- 1. Войти в режим кн.  $\bigodot$  на дисплее отобразится  $\begin{bmatrix} \epsilon & d & P \end{bmatrix}$  подтвердить вход кн.  $\bigodot$  на дисплее отобразится **6 R U d**.
- 2. Установка скорости передачи данных (в бодах) по последовательному интерфейсу. Нажать кн.  $\ominus$  на дисплее отобразится числовое значение, кн.  $\bigcirc$ ,  $\bigcirc$ ,  $\bigcirc$  выбрать значение 9600, подтвердить кн.  $\bigoplus$  - на дисплее отобразится  $\boxed{5 \cdot 5}$ .
- 3. Установка значения передачи данных (в бит). Нажать кн.  $\bigoplus$  на дисплее отобразится числовое значение, кн.  $\bigcirc$   $\bigcirc$  выбрать значение «8nonE», подтвердить кн.  $\bigcirc$  - дисплее отобразится  $E F \overline{F}$ .
- 4. Установка функции последовательного интерфейса .Нажать кн.  $\bigoplus$  на дисплее отобразится значения кн.  $\bigcirc$  выбрать значение  $\Box \rightarrow \Box$ , подтвердить значение кн.  $\bigcirc$ на дисплее отобразится  $E F H \phi$
- 5. Сохранение параметров при отключении питания. Нажать кн. Войти в режим, кн.  $\bigcirc$ выбрать  $\Box$ , подтвердить кн.  $\bigodot$  - на дисплее отобразится  $\Box$   $\Box$   $\Box$   $\Box$ .

#### Установка параметров связи с принтером

Кн. В вернутся в режим выбора устройства  $(\sqrt{5} \epsilon - \sqrt{8} \epsilon)$  - на дисплее отобразится  $\epsilon$   $\epsilon$   $\epsilon$   $\epsilon$ кн.  $\bigcirc$ выбрать  $\overline{P}$   $\overline{P}$ , войти в функцию кн.  $\bigcirc$ . Установка параметров аналогична компьютерным функциям. Выйти из режима нажать кн.  $\bigcirc$  до отображения  $\bigcirc$   $\overline{B}$  U  $\bigcirc$ .

#### Выбор внешнего устройства.

Кн. **Ф**вернутся в меню выбора параметров, кн. **О** выбрать  $5 \epsilon \in B \bar{A}$ , войти в функцию кн.  $\Theta$  выбрать связь с компьютером ( $\overline{[E \oplus P]}$ ) или принтером ( $\overline{P}$  $\overline{\Box}$ ), подтвердить кн. $\Theta$  - на дисплее отобразится  $5 \overline{5} + \overline{6}$   $\overline{6}$   $\overline{1}$ .

## Установка скоростей обмена данных

Кн.  $\Theta$  войти в функцию - на дисплее отобразится значение скорости, кн.  $\Theta$ ,  $\Theta$ установить значение 250MS, подтвердит выбор кн. $\bigoplus$ . Кн.  $\bigoplus$  вернутся в меню настроек.

#### Установка времени

В меню настроек ( $[CPnF, Ib]$ ) кн. Выбрать  $[Fe, Ic]$ , войти в режим кн.  $\bigoplus$ -на дисплее отобразится  $\overline{5}$  Н  $\overline{0}$   $\overline{K_{H}(\overline{D})}$  выбрать  $\overline{H \cdot \overline{u}}$  (часы), нажать кн.  $\overline{\Theta}$ - на дисплее отобразится значение часов, кн.  $\bigcirc$   $\bigcirc$   $\bigcirc$   $\bigcirc$   $\bigcirc$  выставить текущее время, подтвердить кн.  $\bigcirc$  на дисплее отобразится  $\overline{h \cdot \overline{h}}$  кн.  $\Theta$  войти в функцию — на дисплее значение минут. Установка текущего значения выполняется аналогично часам.

После подтверждения значения кн.  $\bigoplus$  - на дисплее отобразится **<u>5 E L**  $\circ$  $\circ$ **</u>** Peжим установки секунд — см. выше.

Кн. Ввернутся в меню настроек.

#### Установка даты

В меню настроек кн. **Э**выбрать  $\overline{d}R + \overline{e}$ , кн.  $\Theta$  войти в функцию — на дисплее **5 H**  $\sigma$ . кн. Выбрать год ( $\overline{H}$   $\overline{F}$   $\overline{H}$   $\overline{F}$ ) и нажать кн.  $\overline{\Theta}$  - на дисплее двух разрядное знач. года. Выставить значение аналогично времени. Подтвердить кн.  $\bigoplus$ - на дисплее  $\overline{\mathbf{a}}$   $\mathbf{a}$   $\mathbf{b}$   $\mathbf{H}$  (месяц). Ввод значения аналогичен году. После подтверждения кн.  $\bigoplus$  - на дисплее  $\overline{d}$   $\overline{d}$  (число месяца ). Установка см. выше.

Кн. Ввернутся в меню настроек.

Теперь можно переходить к калибровке терминала.

### **Работа в режиме калибровки:**

(производить контрольным грузом согласно ГОСТа )

- 1. Перевести индикатор в режим настроек нажатием скрытой кнопкой на задней панели корпуса прибора, открутив винт для пломбирования, на дисплее отобразиться [СДп  $F$   $\cdot$   $F$ ]
- 2. Кнопкой **D** выбрать режим **EAL 1br**
- 3. Войти в режим нажав кнопку Эна дисплее отобразиться **EFF-0**.
- 4. Нажать кнопку выполняется калибровка нуля на дисплее отобразиться , после **DURL**окончания.
- 5. Установить контрольный груз на ГПУ, после прекращения колебаний платформы нажать кнопку  $\bigoplus$  .На дисплее высветится произвольное значение веса. Повторно нажать кнопку  $\ddot{\Theta}$  - цифра правого крайнего разряда начнет мигать ( отображает возможность изменения).
- 6. Кнопками  $\left(\right)$ ,  $\left(\right)$ ,  $\left(\right)$ ,  $\circ$  установить значение контрольного груза и подтвердить его значение нажатием кнопки $\bigoplus$ . На дисплее высветится  $\overline{55P}$ . Для калибровки рабочей точки нажать кнопку  $\bigoplus$  на лисплее отобразиться сначала  $\blacksquare \blacksquare \blacksquare$ окончании **FEZEFO**
- 7. Для выхода из режима нажать кнопку на дисплее отобразиться **[EAL br]** повторно нажать кнопку $\bigcirc$ - на дисплее высветится «E\it У». Войти в режим взвешивания нажать кнопку  $\bigoplus$  — на дисплее отобразится текущее значение веса.

ВНИМАНИЕ!!! В случае ошибки весь процесс калибровки необходимо повторить заново.

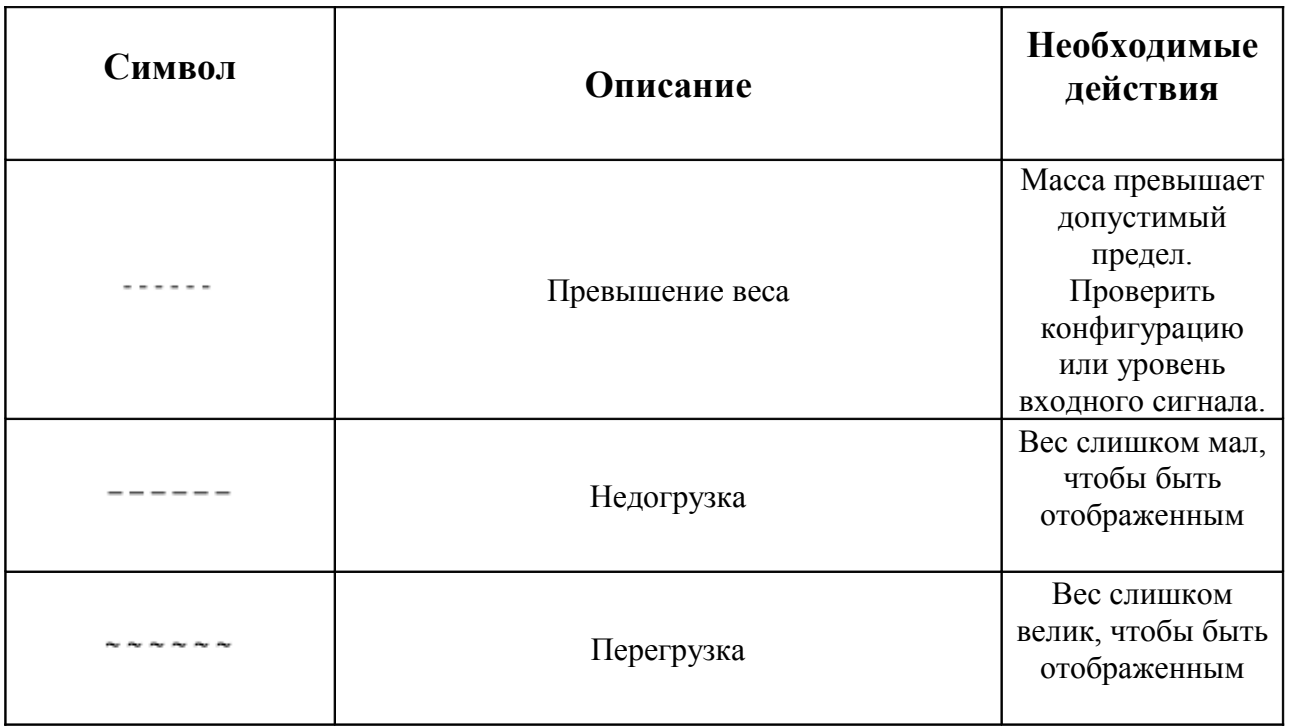

## **Индикация неисправностей.**

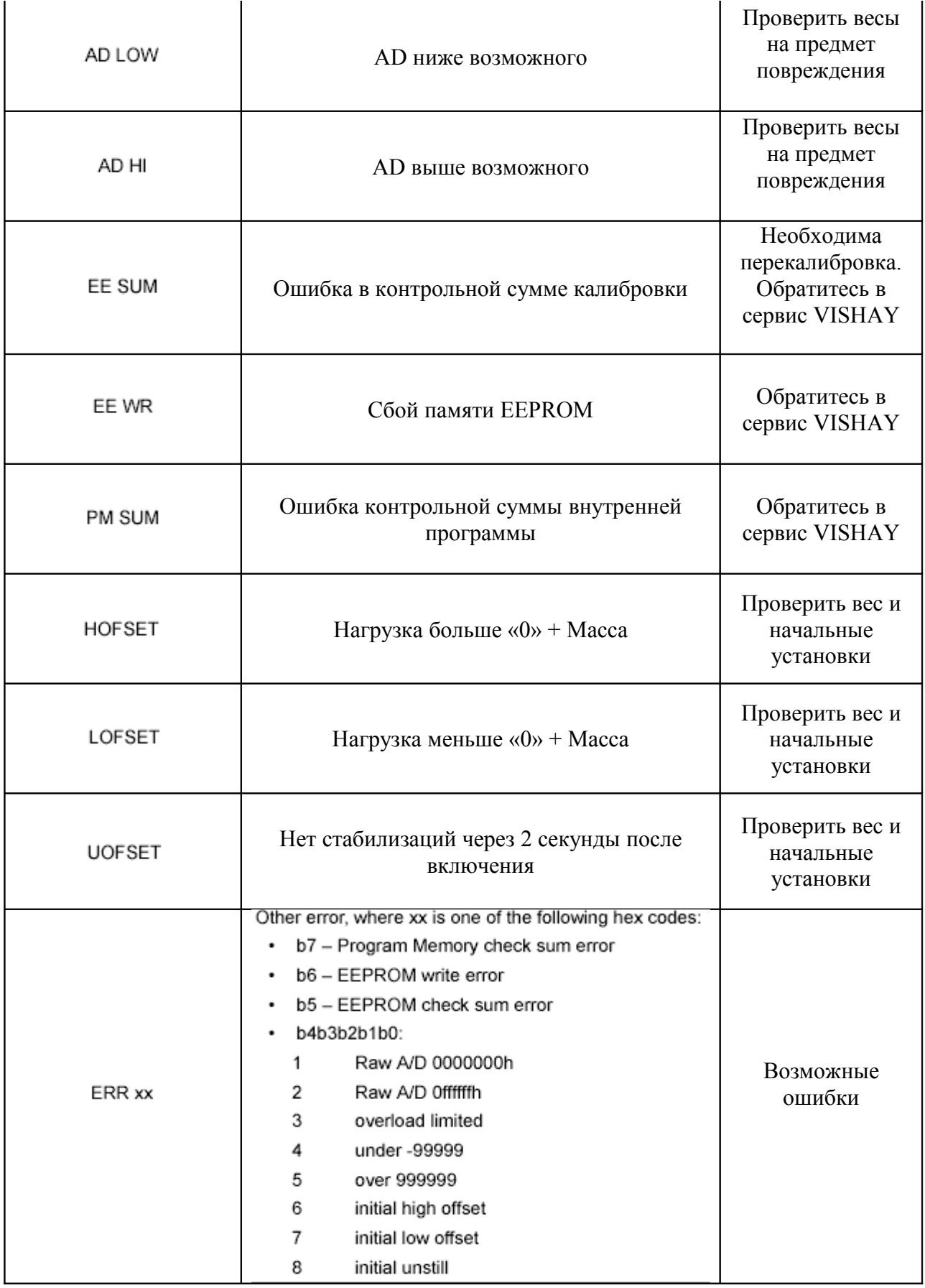

## Включение весов.

- 1) Проверьте отсутствие груза на платформе.
- 2) Подайте питание на индикатор. После подачи питания на индикаторе индикатор осуществляет самопроверку и настройку. Во время данного процесса на индикаторе отображаются : все 8; название индикатора VT-100; номер прошивки, например : 1,35. После этого на индикаторе высвечивается значение «0». Весы готовы к работе.

## **Порядок работы**

## **Взвешивание:**

- Установите груз на платформе весов
- После успокоения нагрузки зарегистрируйте показания массы
- Снимите груз с платформы

## **Взвешивание с использованием тары:**

Убрать груз с платформы. На индикаторе должно отображаться значение «0». В случае если отображается не «0» - нажмите кнопку «О» на панели индикатора. После этого устанавливаете на платформу тару. После отображения на индикаторе веса тары и установления значка состояния покоя ( $\bowtie$ ) необходимо нажать кнопку «Тара». На индикаторе отобразится значение «0».

Положите груз в тару – дисплей отобразит вес нетто груза. Чтобы узнать вес брутто, нажмите клавишу «брутто/нетто» , при этом включится указатель «Брутто». Чтобы опять вывести показания веса нетто, нажмите еще раз клавишу «Брутто/нетто». Если убрать груз из тары – показание обнулится, а если убрать все с весов, дисплей покажет вес тары со знаком «-». Для обнуления показаний дисплея и прекращения работы с тарой нажмите кнопку «0». Указатель нетто - загорится.